## **Trendnet TEW-658BRM**

Please follow the below steps to configure Trendnet TEW-658BRM modem

- Establish a connection between the device and the router via network cable or Wi-Fi (if there's a WIFI password you have to check bottom of the router. If you turn the router over, you should see a sticker, and one of the pieces of information should say something like "Wi-Fi Password" or "WPA passcode.")
- Open a browser and type 192.168.10.1 in the address bar

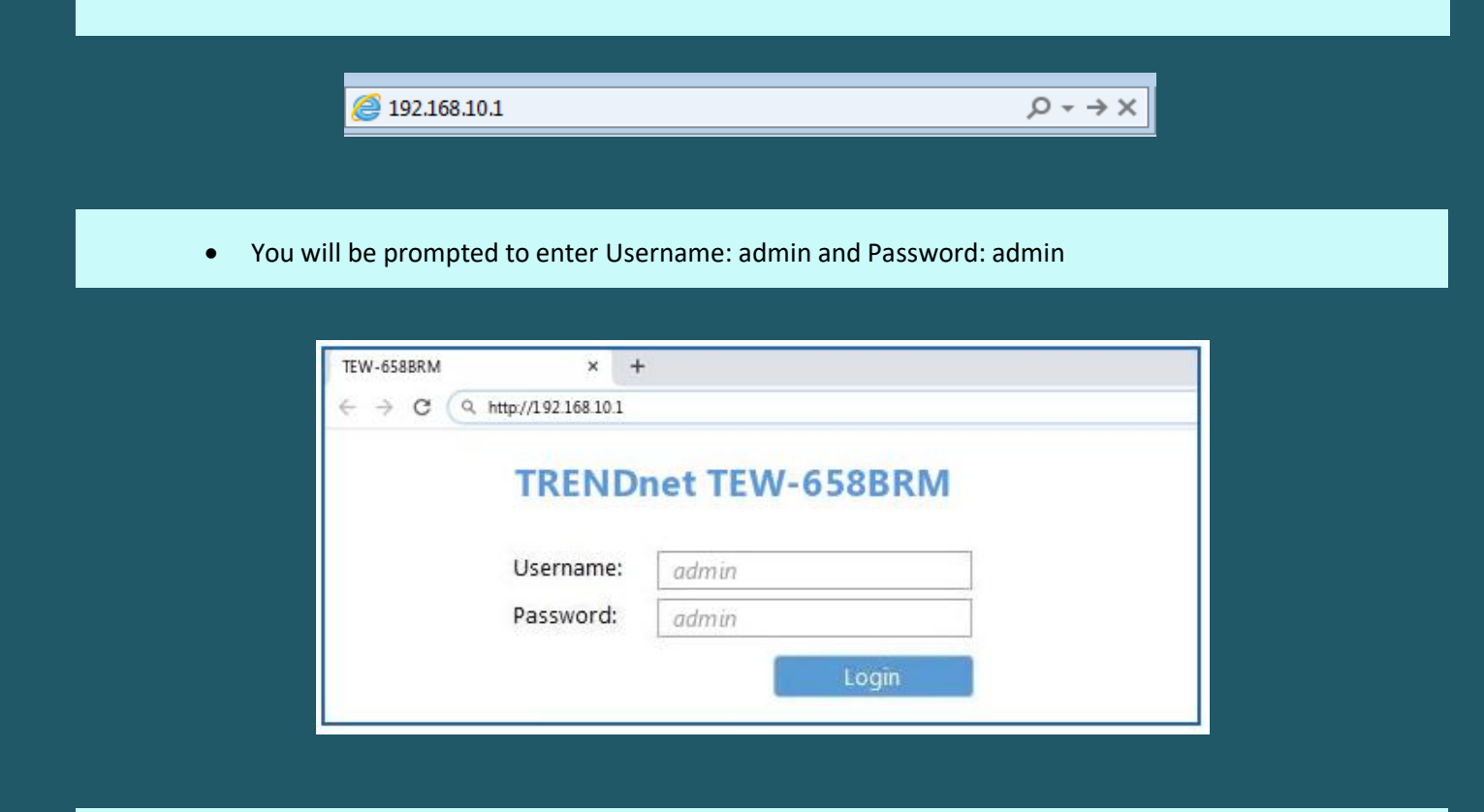

After logging in Click Setup Wizard and Select PVC0 then click Next

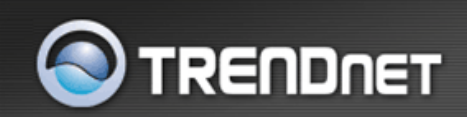

## 300Mbps Wireless N ADSL 2/2+

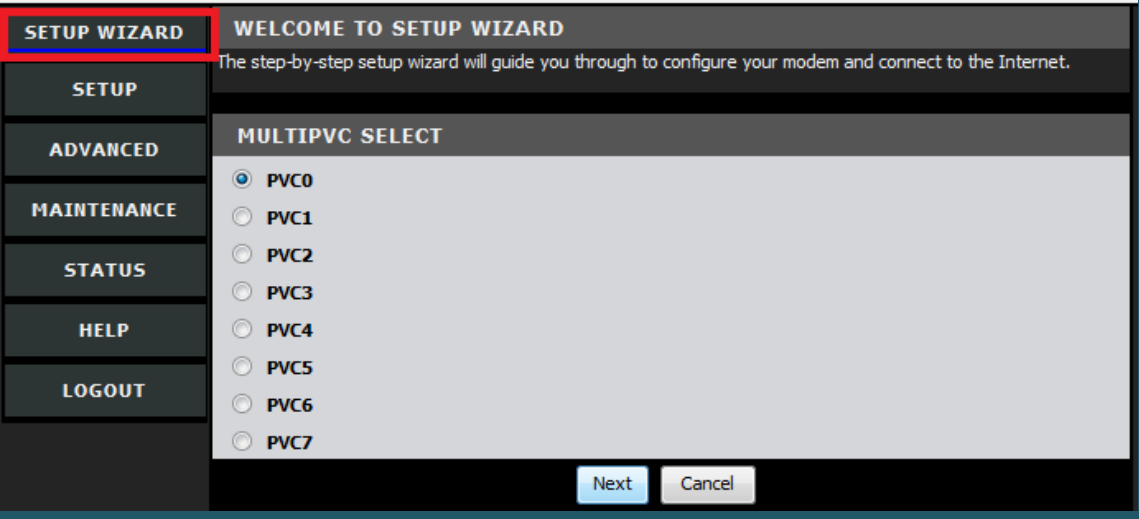

Under Internet Settings , Select PPPoE (RFC-2516 PPP over Ethernet) then click Next

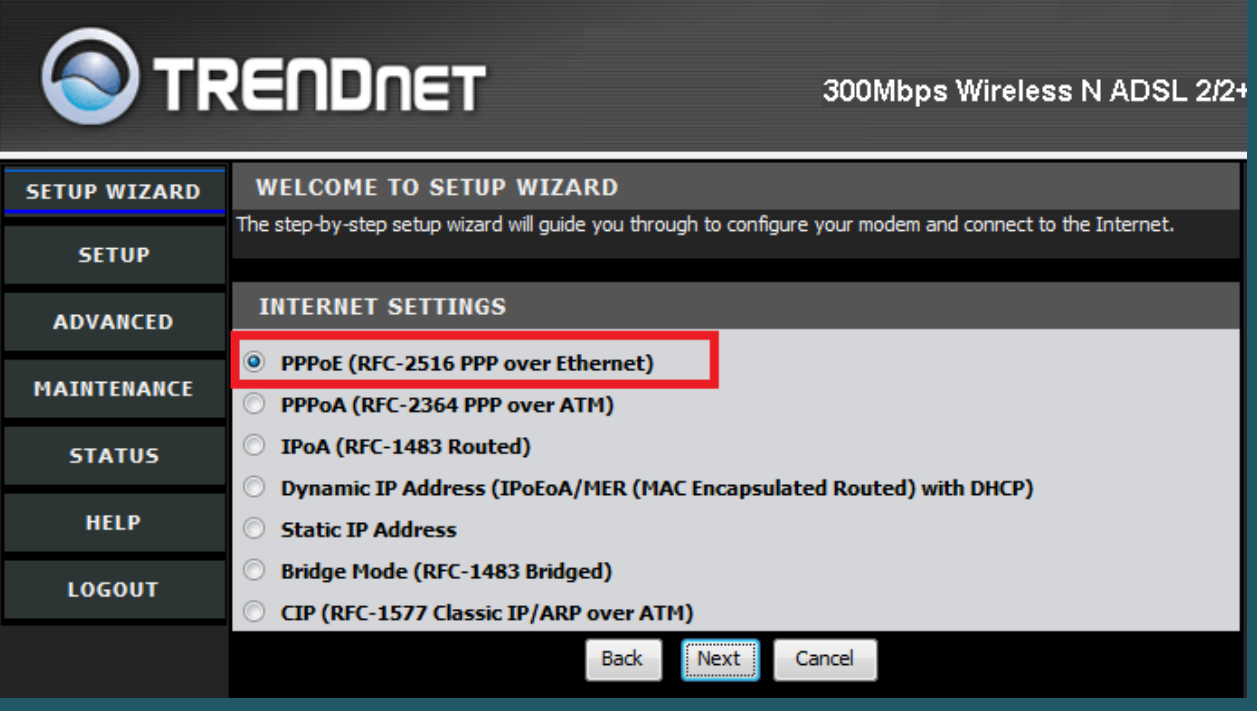

Choose Manual Selection as Connection Method then click Next

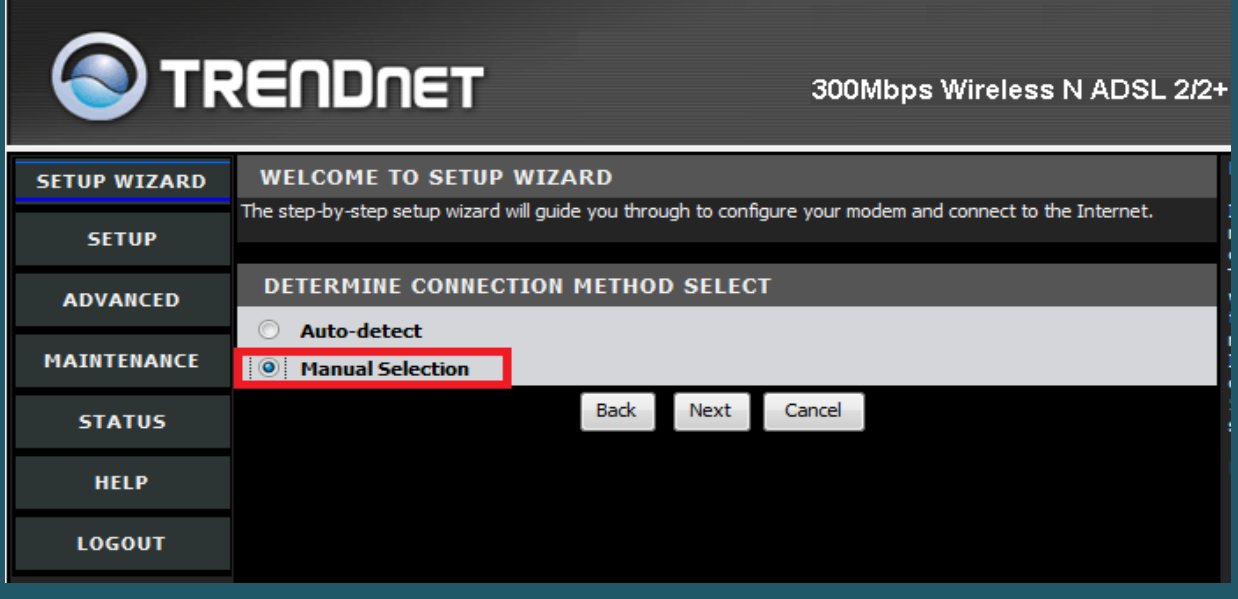

- Make Sure Auto PVC is disabled then type VPI and VCI , VPI should be 0 in case DSP is Ogero and 8 in case DSP is GDS while VCI should be 35
- Choose LLC as Encapsulation then click Next

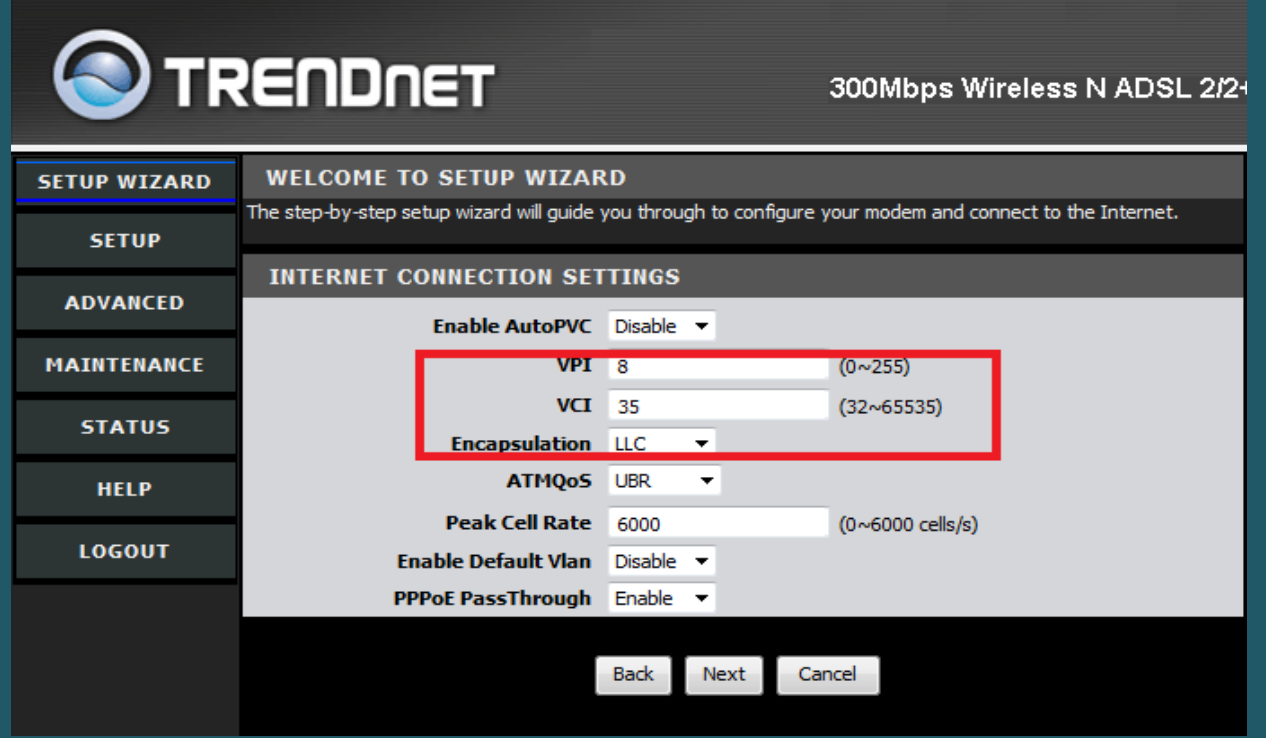

- In PPPoE page type Username and Password of ADSL account
- Keep other default settings unchanged then click Next

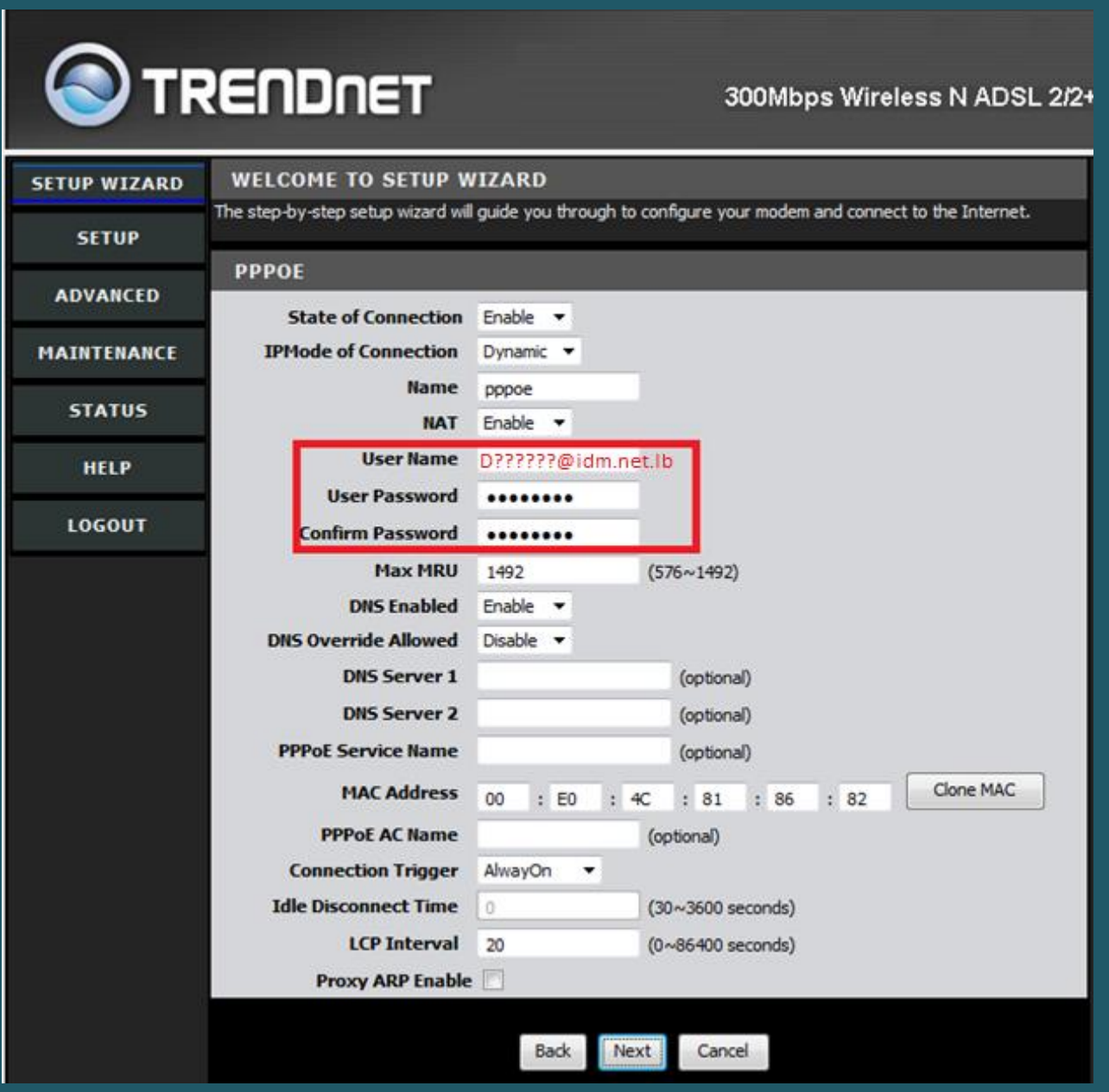

Under Wireless basic settings type Wireless Name In SSID Textbox then click Next

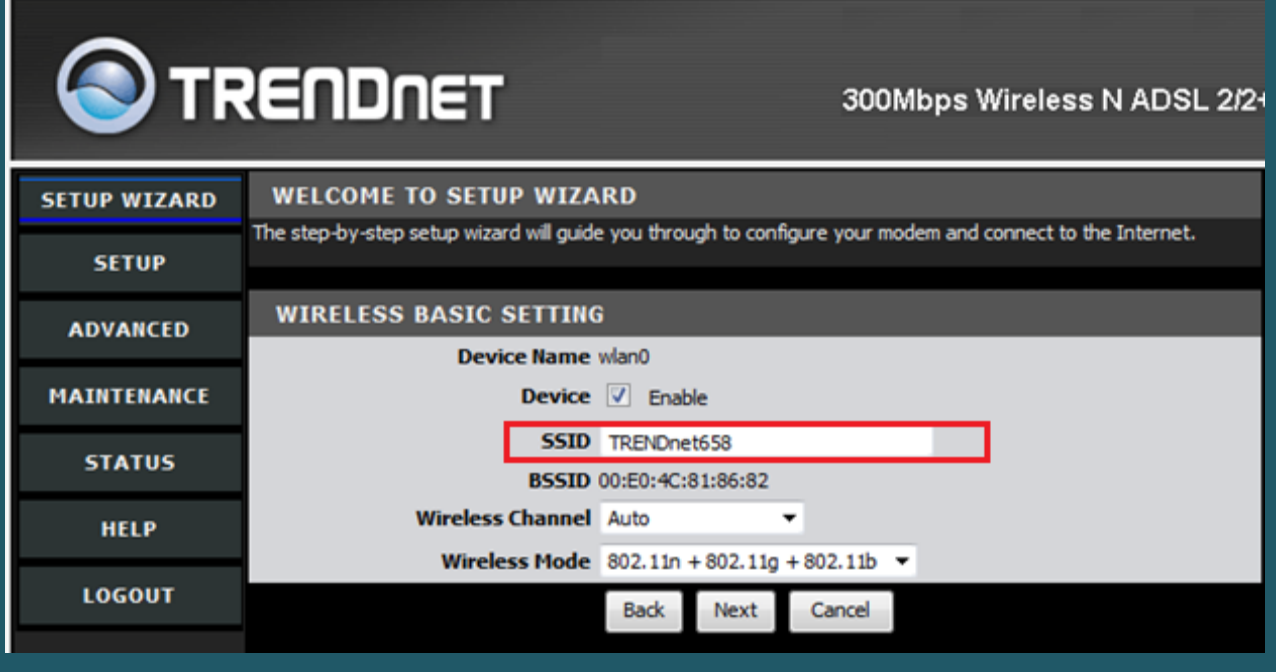

Under Security Configuration Select WPA2 as Security Mode

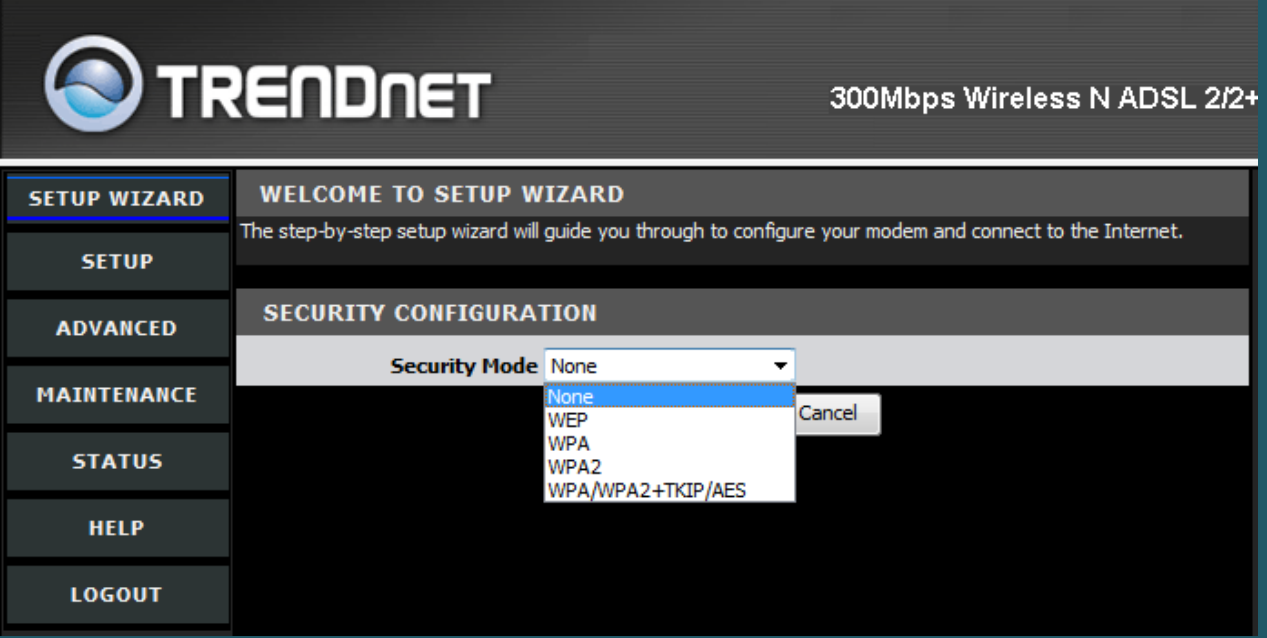

- Make sure Authentication type is PSK and Encryption type is TKIP or AES
- In Passphrase textbox type wireless password (safest passwords are long and contain at least 8 digits of mixed letters, and numbers)
- You will need to re-enter that same passphrase again in the space titled Confirmed Passphrase then click Next

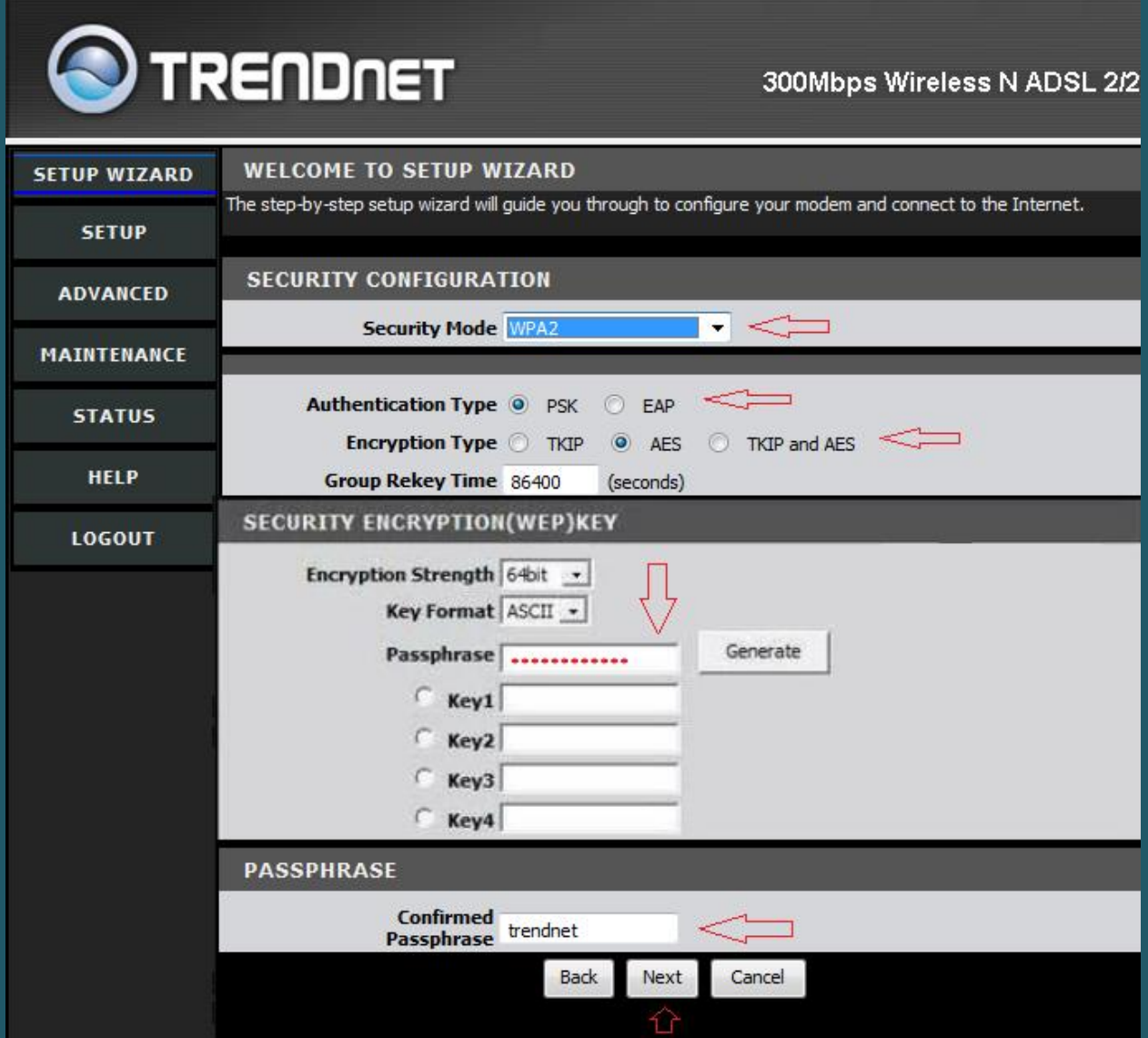

 The following message will be displayed. Click on Ok to Save configuration and reboot your modem

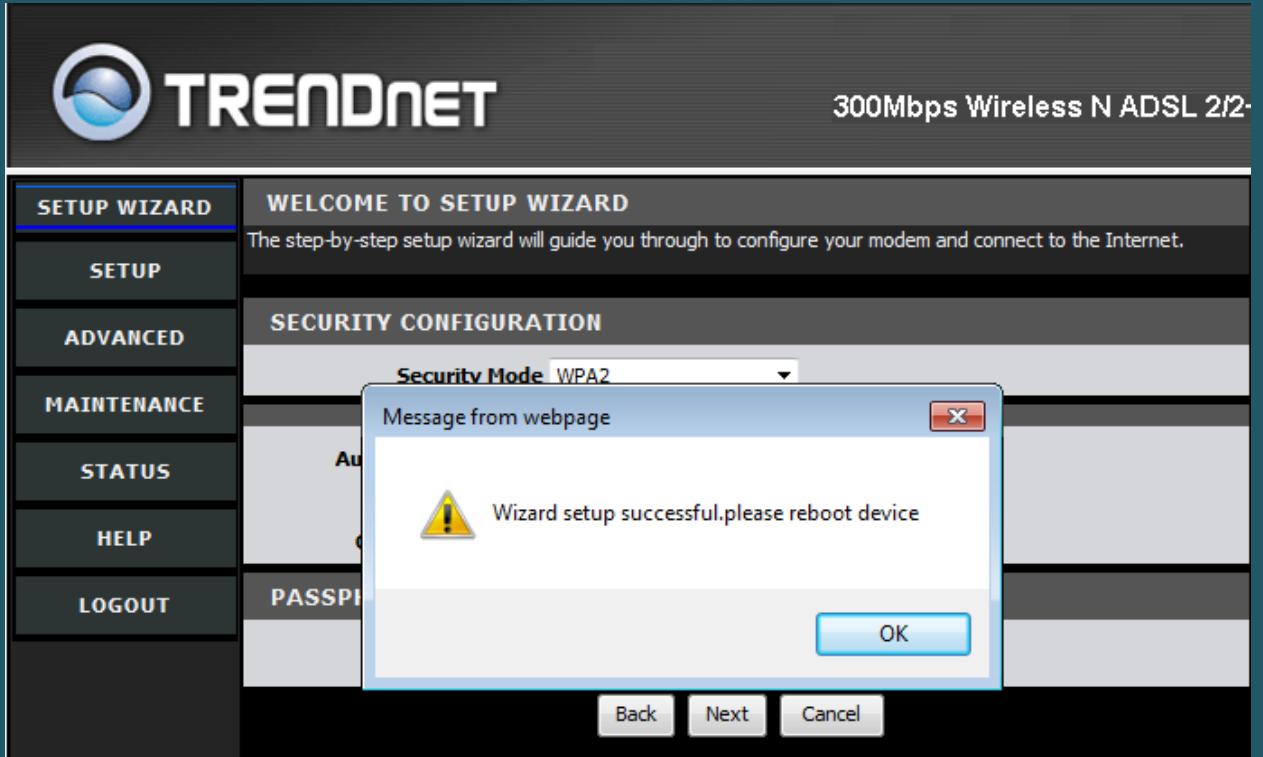